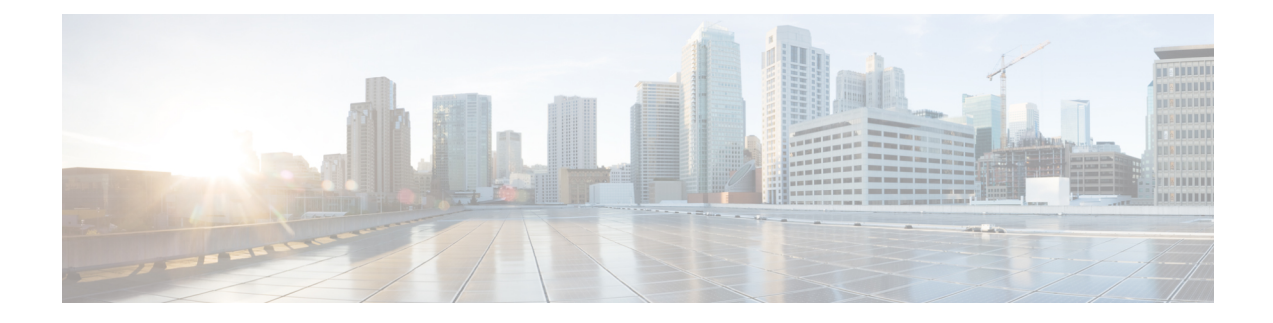

# **Restricting Port Profile Visibility**

This chapter contains the following sections:

- [Information](#page-0-0) About Restricting Port Profile Visibility, on page 1
- Guidelines and [Limitations](#page-1-0) for Restricting Port Profile Visibility, on page 2
- [Defining](#page-2-0) DVS Access in vSphere Client, on page 3
- [Enabling](#page-6-0) the Port Profile Role Feature, on page 7
- [Restricting](#page-7-0) Port Profile Visibility on the VSM, on page 8
- [Removing](#page-9-0) a Port Profile Role, on page 10
- Feature History for [Restricting](#page-10-0) Port Profile Visibility, on page 11

### <span id="page-0-0"></span>**Information About Restricting Port Profile Visibility**

### **Port Profile Visibility**

You can restrict which VMware vCenter users or user groups have visibility into specific port groups on the Cisco Nexus 1000V.

Before you can restrict the visibility of a port group, the server administrator must define which VMware vCenter users and user groups have accessto the Cisco Nexus 1000V DVStop level folder in VMware vCenter Server. The network administrator can then further define the visibility of specific port groups on the Virtual Supervisor Module (VSM). This configuration on the VSM is then published to the VMware vCenter Server so that access to specific port groups is restricted.

### **Group or User Access**

You can save the time of defining access on the VSM per user by, instead, adding new users to groups in VMware vCenter where accessis already defined. Group members defined in VMware vCenter automatically gain access to the port groups defined for the group.

You can see in the following figure the relationship between users and groups in vCenter Server and port profiles and port profile roles in Cisco Nexus 1000V.

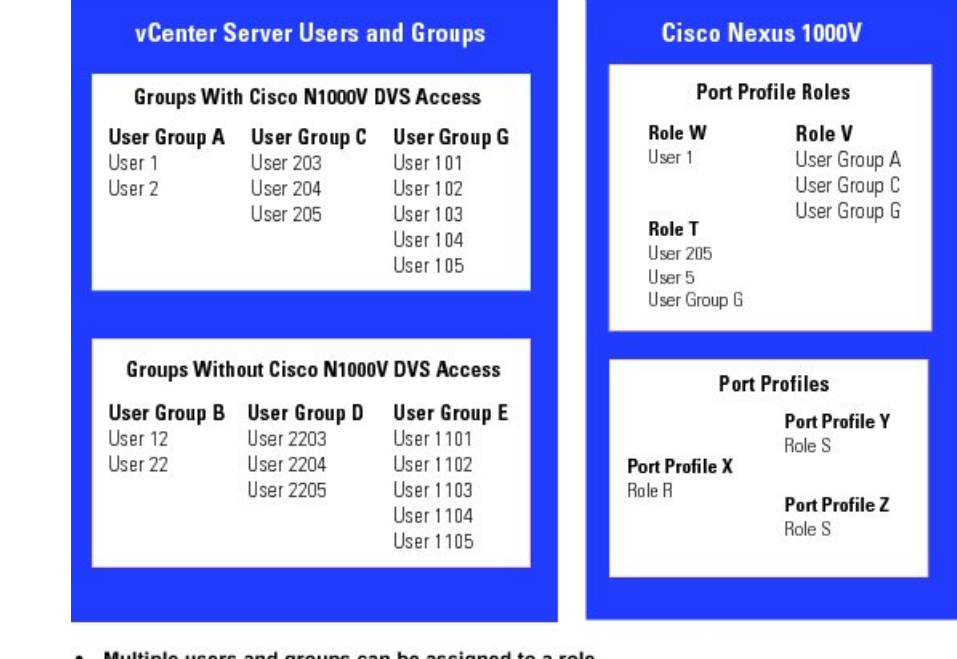

#### **Figure 1: Port Profile Visibility: User, Groups, Roles, and Port Profiles**

- Multiple users and groups can be assigned to a role.
- Only one role can be assigned to a port profile at a time.
- A role can be assigned to multiple port profiles.
- Up to 256 port profile roles are allowed per VSM.
- A total of 16 users and groups are allowed per role.

### <span id="page-1-0"></span>**Guidelines and Limitations for Restricting Port Profile Visibility**

- The server administrator does not propagate access from the DVS down to lower folders. Instead, port group access is defined by the network administrator on the VSM and then published to the VMware vCenter Server.
- The Cisco Nexus 1000V VSM must be connected to the VMware vCenter Server before port profile roles are created or assigned. If this connection is not in place when port profile visibility is updated on the VSM, it is not published to VMware vCenter Server and is not affected.
- The following are guidelines for port profile roles on the VSM:
	- You cannot remove a port profile role if a port profile is assigned to it. You must first remove the role from the port profile.
	- Multiple users and groups can be assigned to a role.
	- Only one role can be assigned to a port profile.
	- A role can be assigned to multiple port profiles.
- You can define up to 256 port profile roles per VSM.
- You can define a total of 16 users and groups per role.

### <span id="page-2-0"></span>**Defining DVS Access in vSphere Client**

The server administrator can use this procedure to allow access to the top level Cisco Nexus 1000V DVS folder in vSphere client.

#### **Before you begin**

- You are logged in to the vSphere Client.
- You know which users or groups need access to the DVS.
- This procedure defines who can access the Cisco Nexus 1000V DVS. Access to individual port groups is done on the VSM; see [Restricting](#page-7-0) Port Profile Visibility on the VSM, on page 8.

#### **Procedure**

**Step 1** In the **vSphere** Client window, do the following:

- a) Choose **Inventory > Networking**.
- b) Right-click a DVS folder object and choose **Add Permission**.

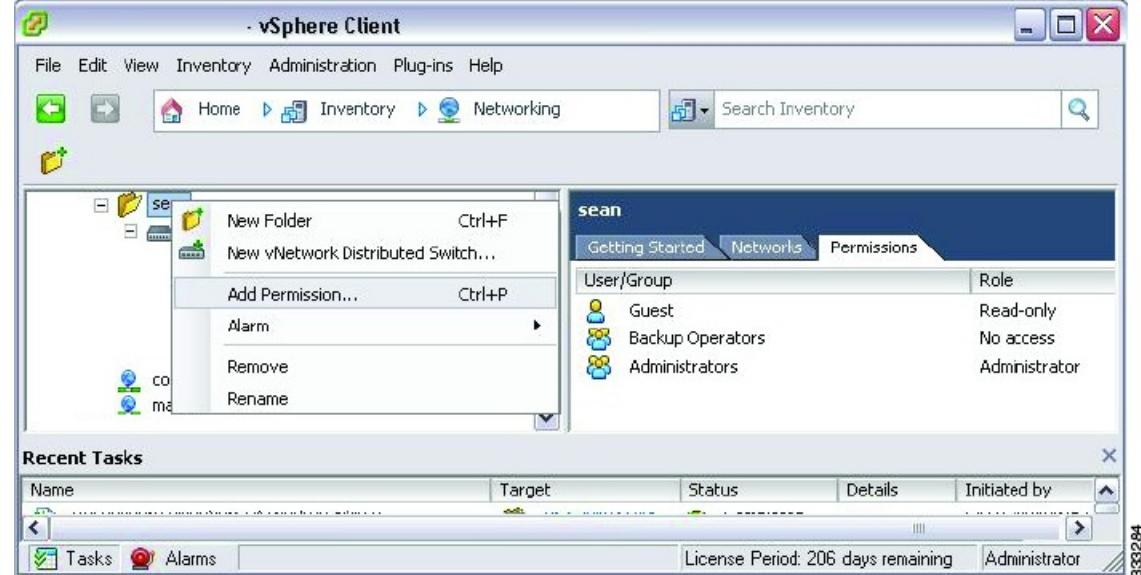

#### **Step 2** In the **Assign Permissions** window, click **Add**.

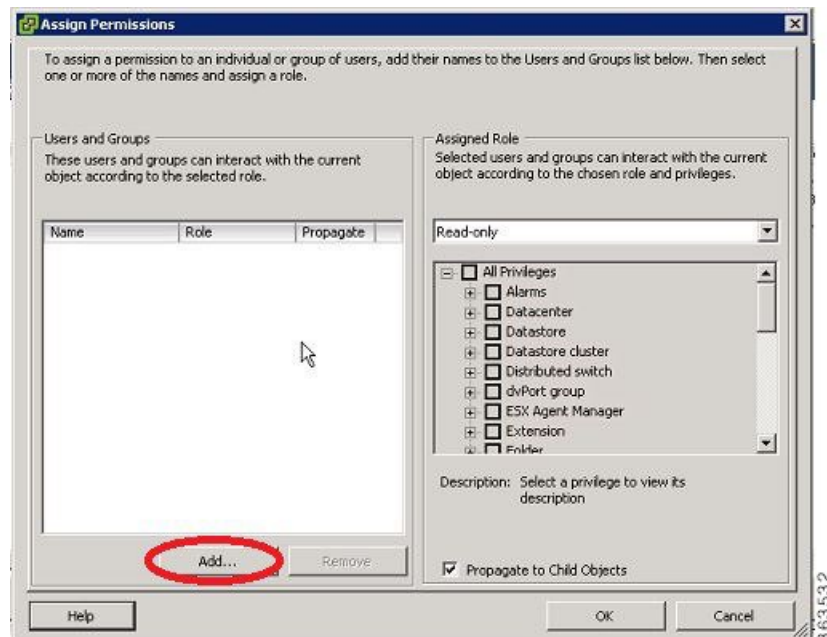

**Step 3** In the **Select Users and Groups** window, do the following:

- a) Choose the name from the list of users and groups.
- b) Click **Add**.
- c) Click **OK**.

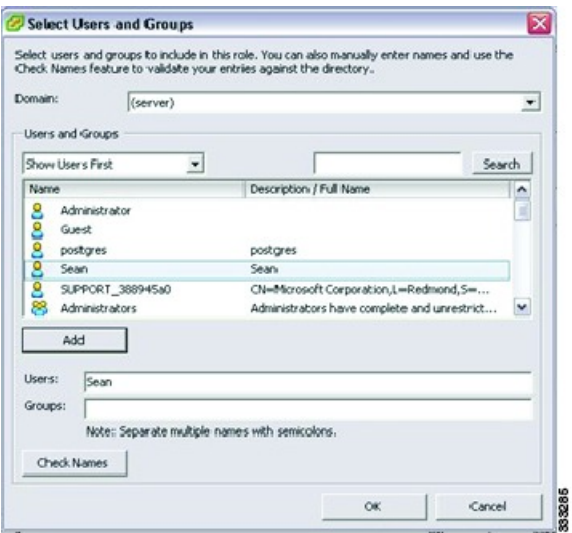

**Step 4** In the **Assign Permissions** window, do the following:

- a) From the **Assigned Role** selection list, choose a role for this user or group.
- b) Make sure that the **Propagate to Child Objects** check box is unchecked.
- c) Click **OK.**

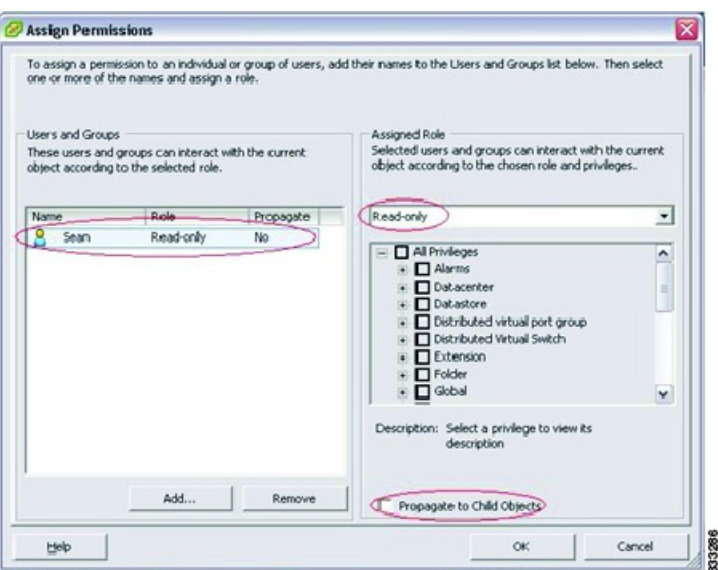

The user is granted the same access to the DVS object.

- Do not propagate the role definition here. Specific port group access is configured on the VSM, which is then pushed to vSphere Client. **Note**
- **Step 5** (Optional) In the **vSphere Client** window, click the **Permissions** tab.

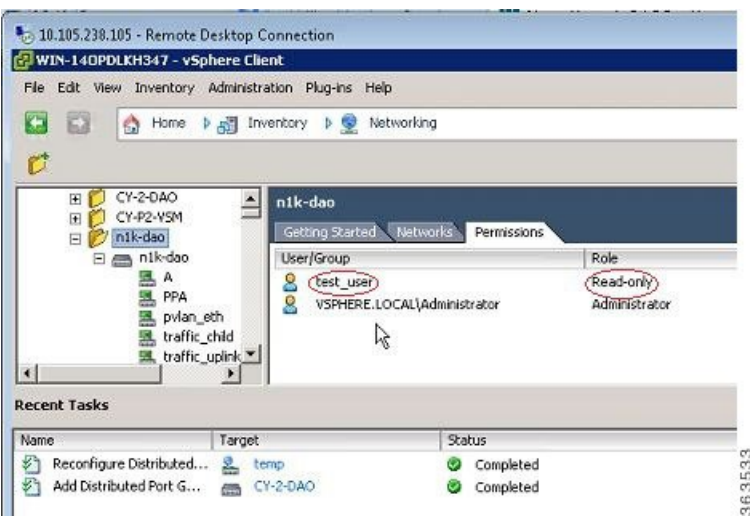

In the example shown, the user is granted read-only access to the DVS folder object and eventually the DVS object.

- **Step 6** (Optional) In the **vSphere Client** window, under the same DVS object, do the following:
	- a) Click any port profile.
	- b) Click the **Permissions** tab.

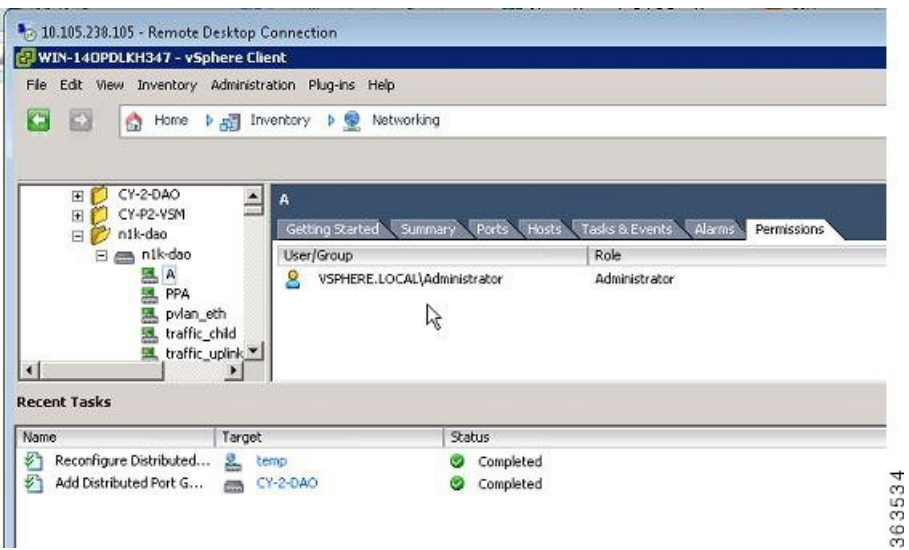

In the example shown, note that the new user is not listed under the **Permissions** tab for port profiles. Access to individual port profile groups is given on the VSM; see [Restricting](#page-7-0) Port Profile Visibility on the [VSM,](#page-7-0) on page 8.

<span id="page-5-0"></span>**Step 7** (Optional) Log in to vSphere Client using the new user login credentials.

vSphere client shows the list of port profiles the user has access to for any DVS object.

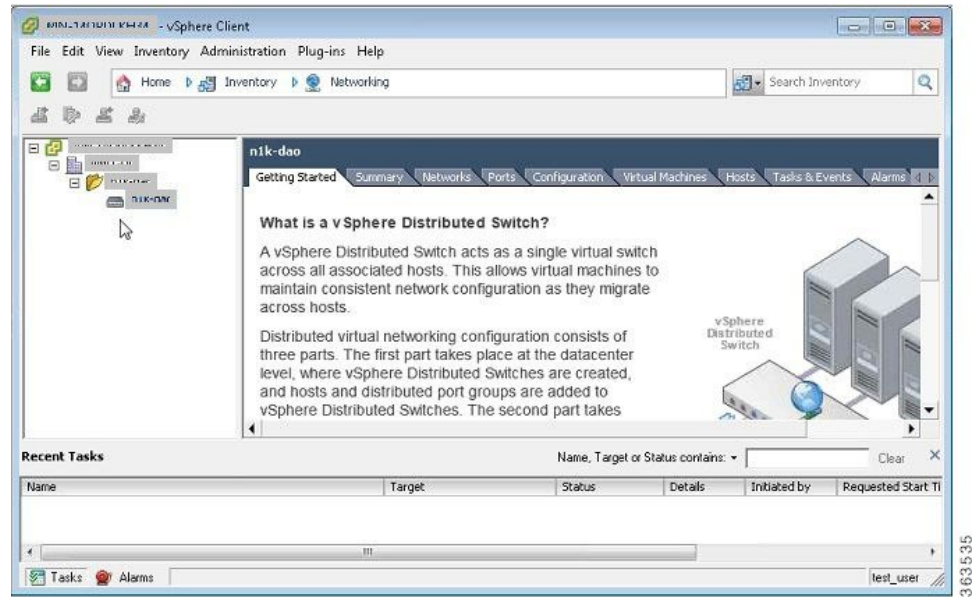

In the example shown, note that no port profiles are listed under the DVS object for the new user.

You can now access the top-level Cisco Nexus 1000V DVS folder according to the assigned role.

Ш

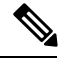

**Note** To restrict access to specific port groups, go to [Restricting](#page-7-0) Port Profile Visibility on the VSM, on page 8.

### <span id="page-6-0"></span>**Enabling the Port Profile Role Feature**

#### **Before you begin**

You are logged in to the CLI in EXEC mode.

#### **Procedure**

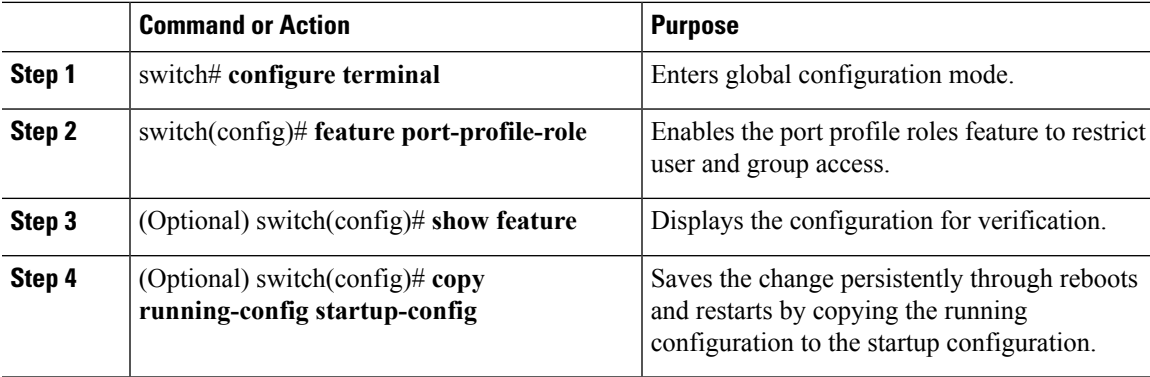

#### **Example**

This example shows how to enable the port profile role feature:

```
switch# configure terminal
switch(config)# feature port-profile-role adminUser
switch(config)# show feature
Feature Name Instance State
-------------------- -------- --------
dhcp-snooping 1 enabled<br>
http-server 1 enabled<br>
ippool 1 enabled
http-server 1 enabled<br>
inpool 1 enabled
ippool
lacp 1 enabled
lisp 1 enabled<br>lisphelper 1 enabled
lisphelper 1 enabled<br>
netflow 1 disabled<br>
port-profile-roles 1 enabled
netflow 1 disabled
port-profile-roles 1 enabled
private-vlan 1 disabled
sshServer 1 enabled
tacacs 1 enabled
telnetServer 1 enabled
switch(config)# copy running-config startup-config
```
## <span id="page-7-0"></span>**Restricting Port Profile Visibility on the VSM**

The network administrator can use this procedure to create a role for restricting port profile visibility on the VSM, which is then pushed to vCenter Server.

#### **Before you begin**

- You are logged in to the CLI in EXEC mode.
- You know which users or groups should have access to the role that you are creating.
- You have already created the users and groups to be assigned to this role in vCenter and have access to the Cisco Nexus 1000V DVS folder where the VSM resides. See [Defining](#page-2-0) DVS Access in vSphere [Client,](#page-2-0) on page 3.
- You have enabled the port profile role feature. See [Enabling](#page-6-0) the Port Profile Role Feature, on page 7.
- You have identified the characteristics needed for this role:
	- Role name
	- Role description
	- Users to assign
	- Groups to assign
	- Port profile to assign

#### **Procedure**

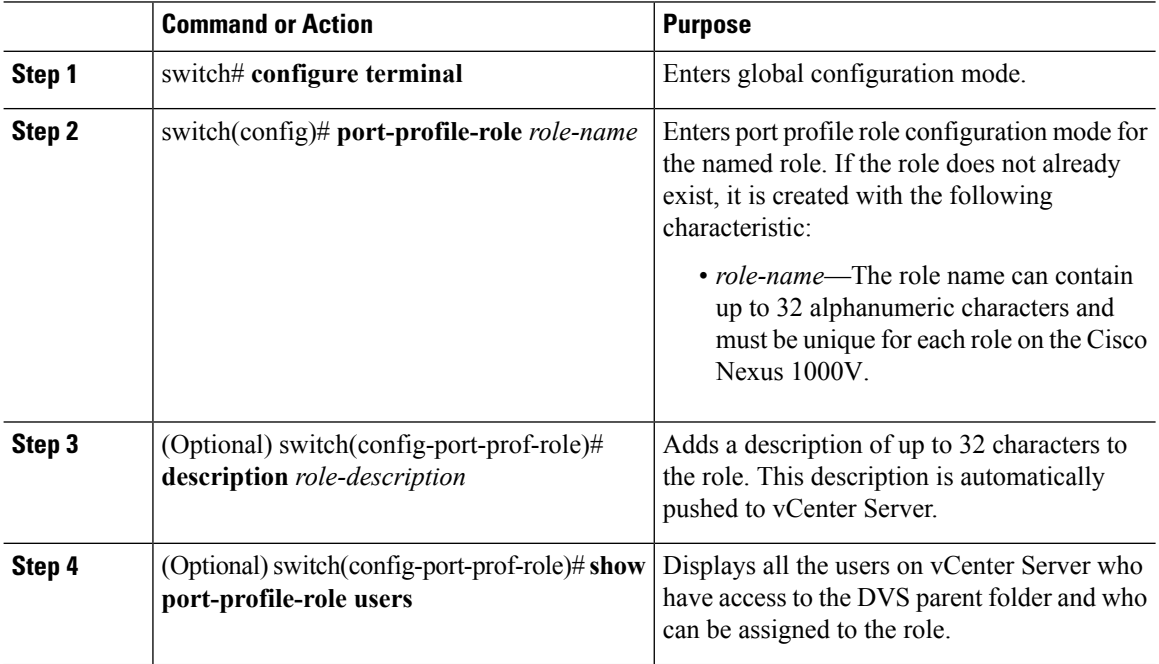

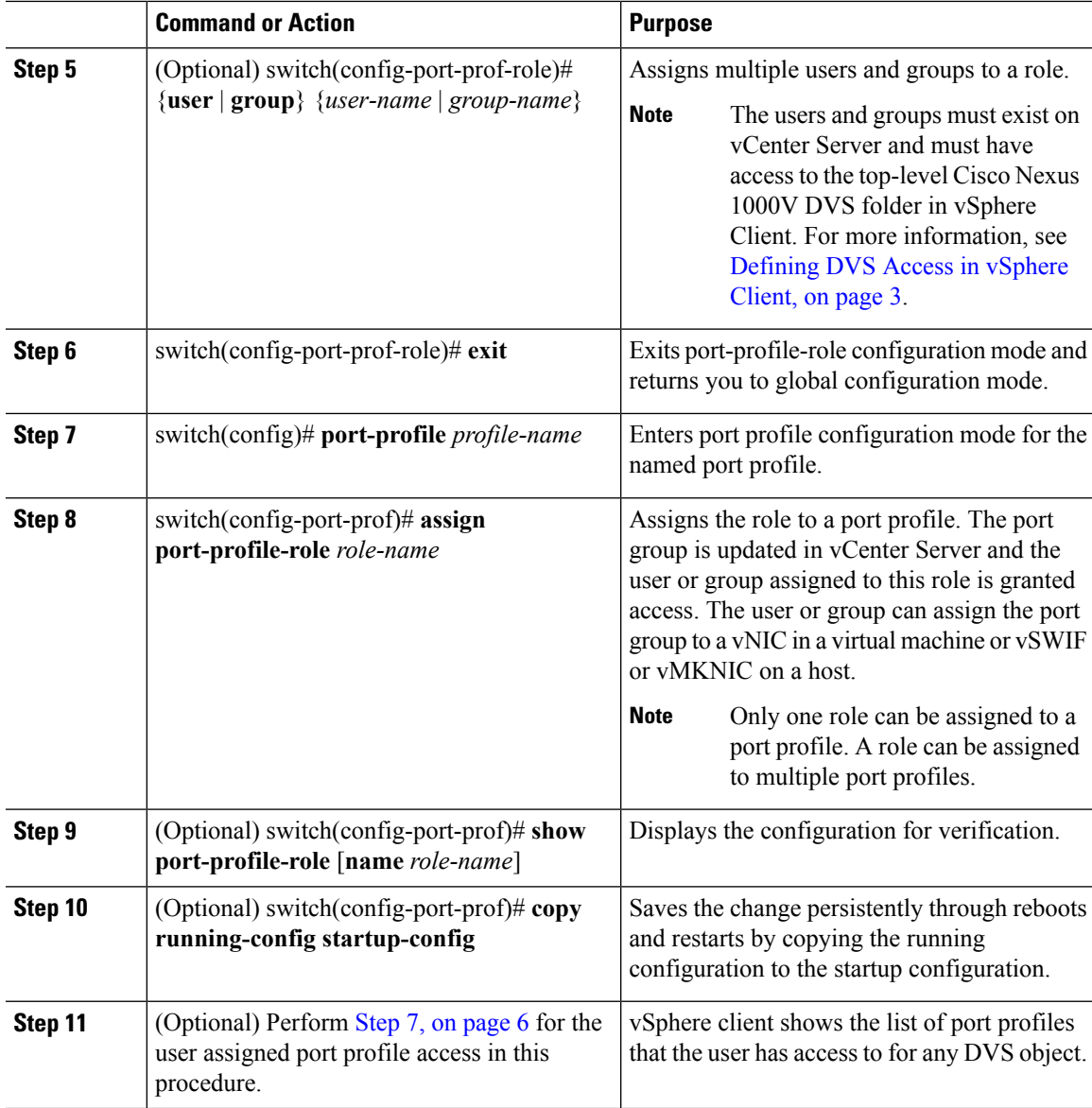

#### **Example**

This example shows how to define access for the allaccess2 port profile by creating and assigning the adminUser port profile role:

```
switch# configure terminal
switch(config)# port-profile-role adminUser
switch(config-port-prof-role)# description adminOnly
switch(config-port-prof-role)# user hdbaar
switch(config-port-prof-role)# exit
switch(config)# port-profile allaccess2
switch(config-port-prof)# assign port-profile-role adminUser
switch(config-port-prof)# show port-profile-role name adminUser
Name: adminUser
Description: adminOnly
```

```
Users:
   hdbaar (user)
Assigned port-profiles:
   allaccess2
switch(config-port-prof)# copy running-config startup-config
```
## <span id="page-9-0"></span>**Removing a Port Profile Role**

You can remove a role that was used for restricting port profile visibility on vCenter Server.

#### **Before you begin**

- You are logged in to the CLI in EXEC mode.
- Know that you cannot remove a port profile role if a port profile is assigned to it. You must first remove the role from the port profile. This procedure includes a step for doing this action.

#### **Procedure**

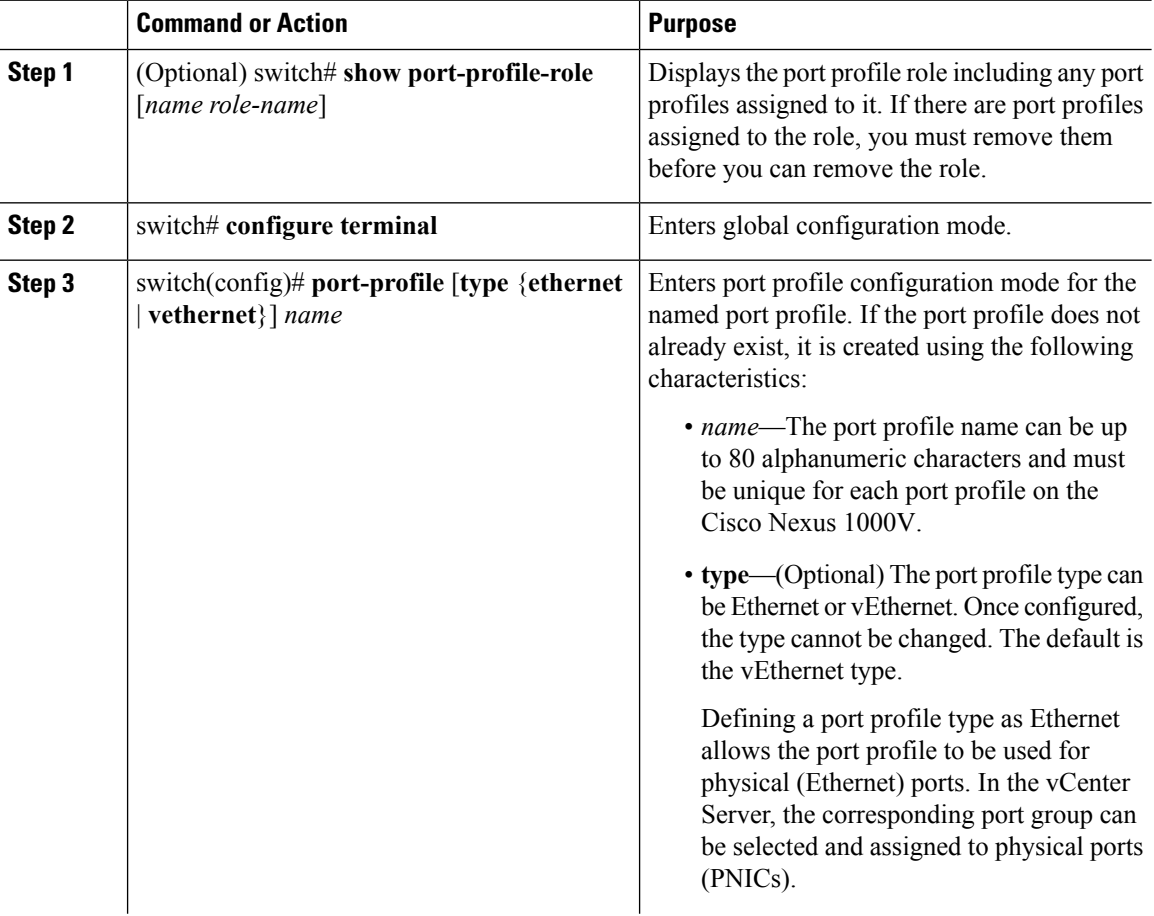

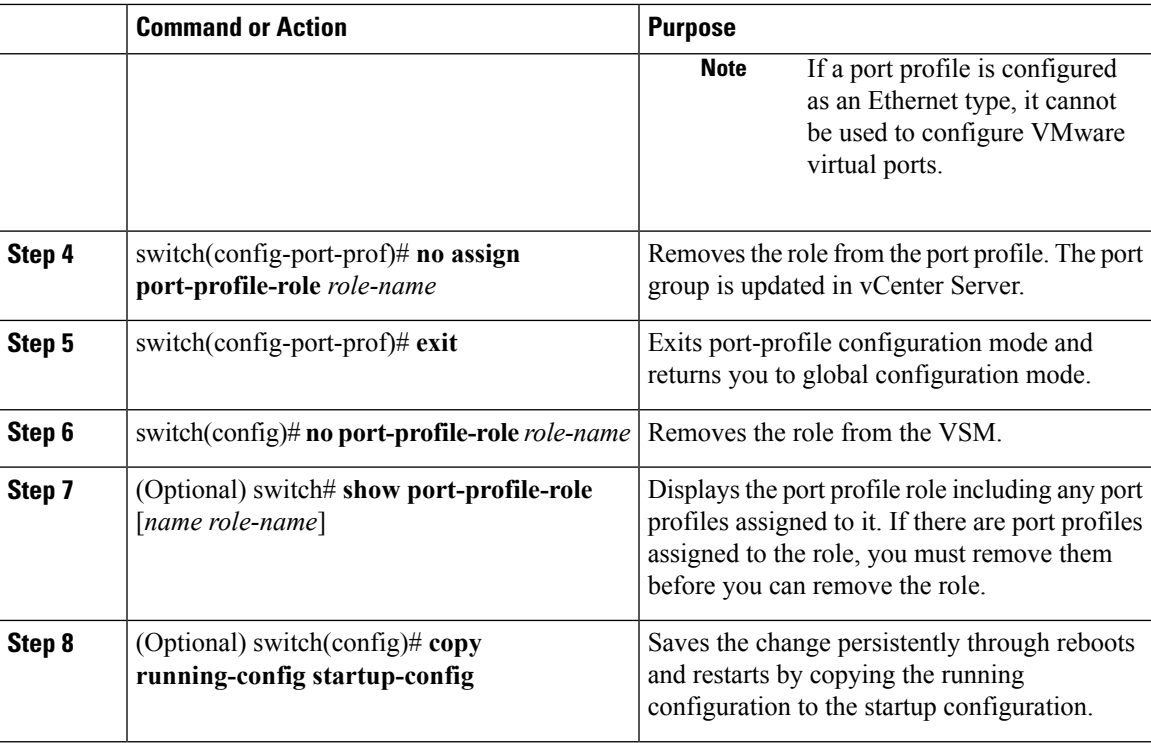

#### **Example**

This example shows how to remove a port profile role:

```
switch# show port-profile-role name adminUser
Name: adminUser
Description: adminOnly
Users:
   hdbaar (user)
Assigned port-profiles:
   allaccess2
switch# configure terminal
switch(config)# port-profile allaccess2
switch(config-port-prof)# no assign port-profile-role adminUser
switch(config-port-prof)# exit
switch(config)# no port-profile-role adminUser
switch(config)# show port-profile-role name adminUser
switch(config)# copy running-config startup-config
switch(config)#
```
### <span id="page-10-0"></span>**Feature History for Restricting Port Profile Visibility**

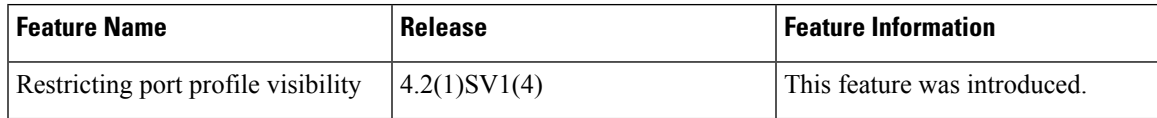

This section provides the feature history for restricting port profile visibility.

I